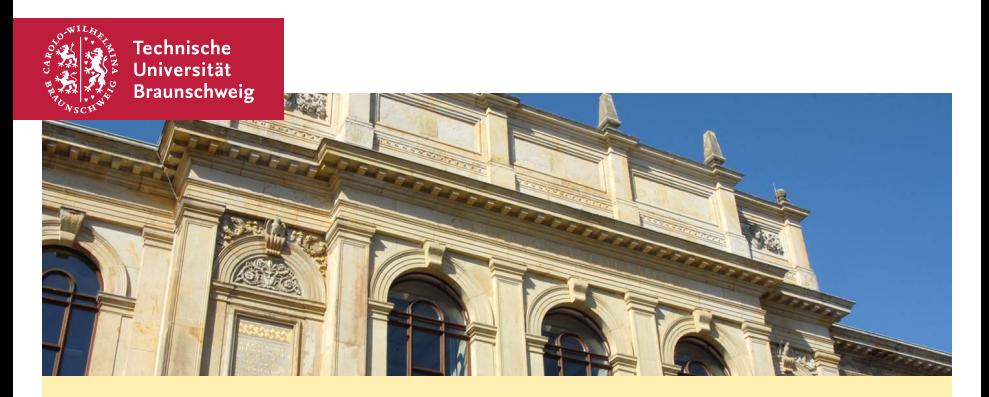

#### SVN-Einführung für das SEP DS und CM

<span id="page-0-0"></span>Julian Timpner, Stefan Brenner, Stephan Rottmann 23. April 2014

- Versionsverwaltung für Dokumente
	- Primär für reine Textdateien (\*.txt, \*.c, \*.java)
	- Aufzeichnung von Änderungen (Wer hat was geändert?)
	- Unterstützt: Historien, Versionen, Gruppenarbeit, ...
- Verwaltung erfolgt zentral in Repositories
- Änderungen über lokale Arbeitskopien
	- Nachträgliche Auflösung von auftretenden Konflikten

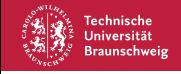

#### Lokale Arbeitskopie erstellen

- **Checkout des Repository**
- **Beispiel**

```
> svn checkout https://svn.ibr.cs.tu-bs.de/other-ibr-2014-svn-tutorial
Authentication realm: <...> Subversion Repository
Password for 'y00XXXXX':
A group0/simple.x
...
Checked out revision 1.
```
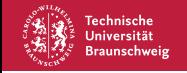

#### Arbeitskopie aktualisieren

- Übernahme der Änderungen aus dem Repository in die lokale Arbeitskopie
- **Beispiel**

```
> svn update
U Makefile
Updated to revision 2.
```
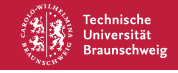

### Dateien hinzufügen

- Neu angelegte Dateien werden nicht automatisch verwaltet
- Manuelles Hinzufügen zum Repository notwendig  $\blacksquare$
- Beispiel  $\blacksquare$ 
	- > svn add Makefile
	- A Makefile
- Was wird eingecheckt?
	- Quelltexte, zwingend zum Kompilieren erforderliche Libs
	- KEINE temporären Dateien, Kompilate
	- begründete Ausnahmen: PDF-Dateien, .jar-Dateien, Quellbilder, ...

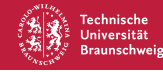

## Änderungen übernehmen

■ Hochladen der Änderungen (z. B. Anlegen, Editieren, Löschen, ... einer Datei) an der Arbeitskopie in das zentrale Repository

**Beispiel** 

```
> svn commit
Hier oeffnet sich ein Editor fuer die Log-Message
Sending Makefile
...
Transmitting file data ....
Committed revision 2.
```
**Sinnvolle** Commit-Messages, NICHT "blubb", "bla", ...

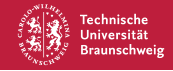

### Dateien entfernen

- Löschen einer Datei in der lokalen Arbeitskopie reicht nicht aus
- Löschen im zentralen Repository notwendig
- **Beispiel** 
	- > svn delete Makefile
	- D Makefile

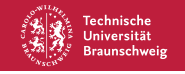

#### Gelöschte Datei wiederherstellen

- Zugriff auf eine frühere Revision
- **Beispiel**

```
> svn cp -r 2 https://.../group0/Makefile Makefile
A Makefile
```
# Lokale Anderungen zurücksetzen

- Beispiel
	- > svn revert Makefile Reverted : ' Makefile '

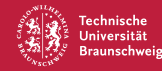

#### Unterschiede anzeigen

- Darstellung der Unterschiede zwischen der lokalen Arbeitskopie und den Dateiversionen im zentralen Repository
- Beispiel

```
> svn diff
Index : Makefile
===========================================================
--- Makefile ( revision 4)
+++ Makefile ( working copy )
@@ -1 ,4 +1 ,4 @@
-# CFLAGS = - DDEBUG
+ CFLAGS = - DDEBUG
```
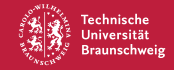

# Anderungsprotokoll anzeigen ¨

- Commits mit Kommentar anzeigen
- **Beispiel**

> svn log -l 2 ------------------------------------------------------------------------ r13 | user | 2014 -04 -21 22:14:54 +0200 (Mo , 21. Apr 2014) | 1 Zeile Regelung fuer konstante Spannung verbessert ------------------------------------------------------------------------ r12 | user | 2014 -04 -19 22:16:08 +0200 (Sa , 19. Apr 2014) | 2 Zeilen

- Lade / Entladekurve eines Bleiakkus , Laderegler schwingt im constant voltage mode
- Konstante Strings in Flash ausgelagert -> RAM Verbrauch reduziert

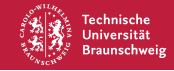

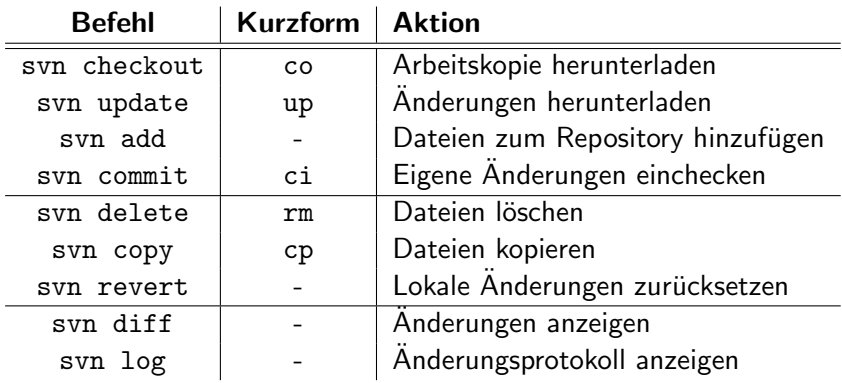

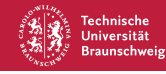

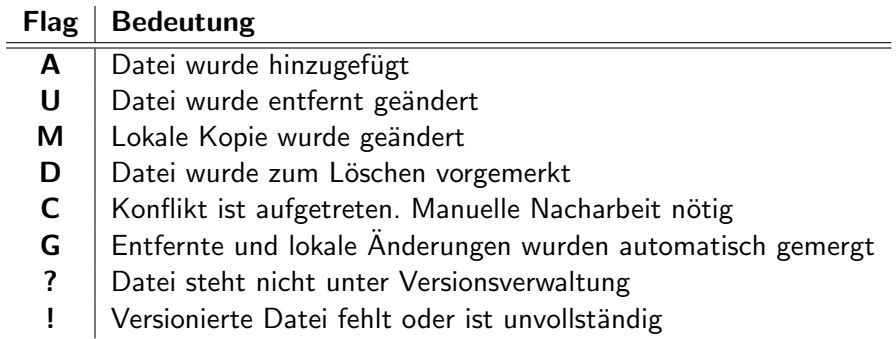

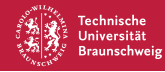